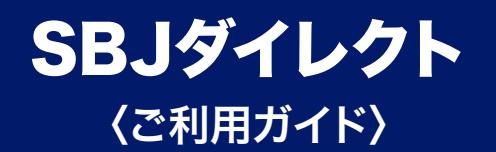

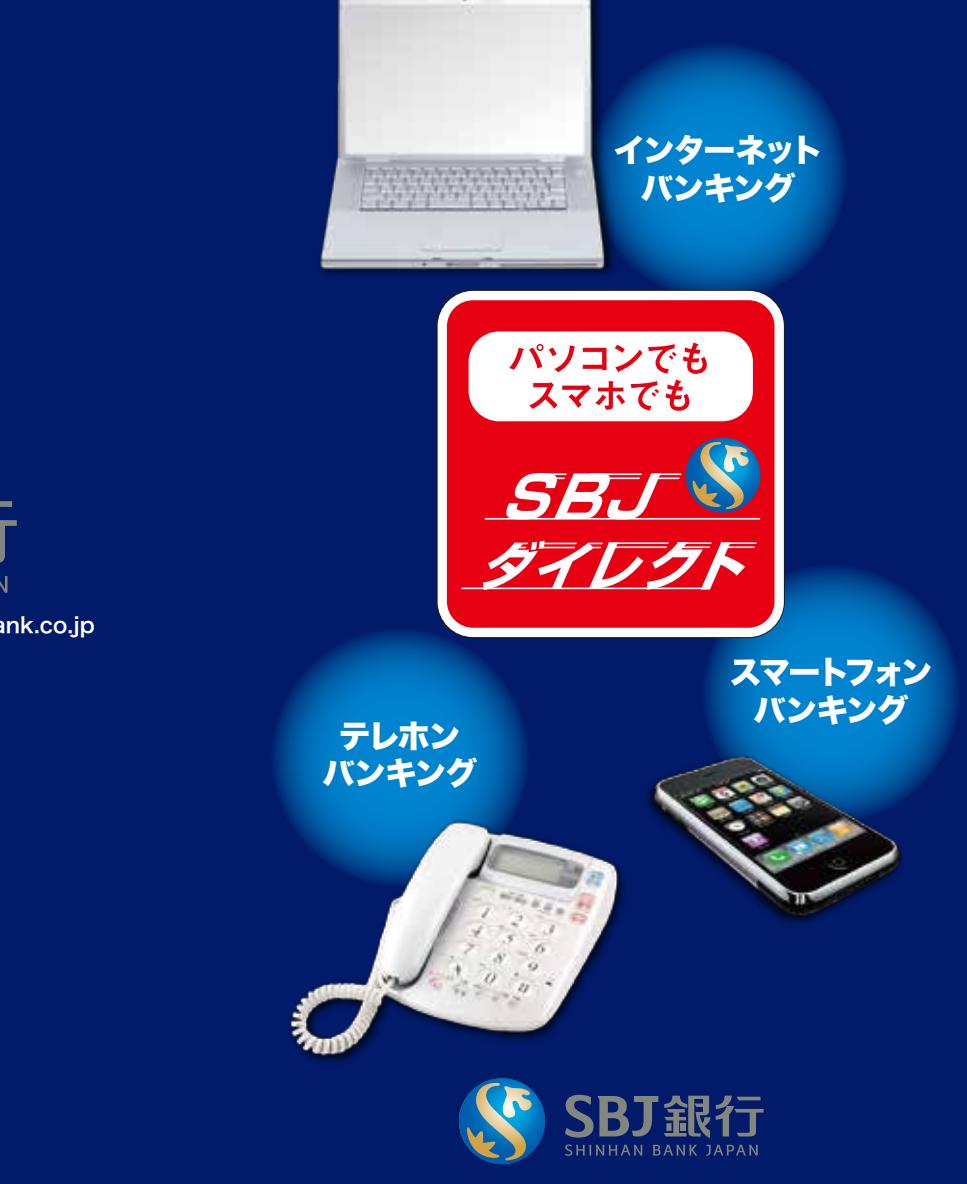

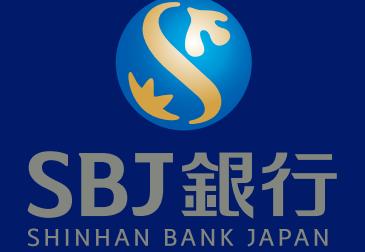

ホームページ URL:http://www.sbjbank.co.jp

## 目 次

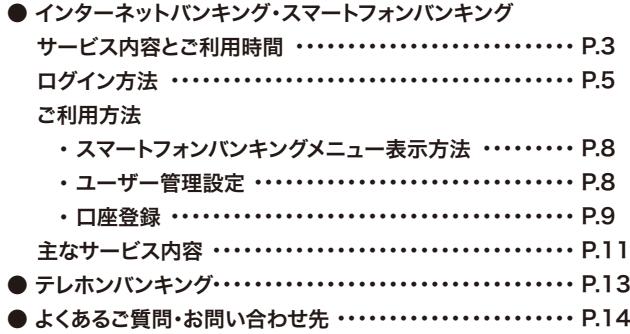

## SBJダイレクトご利用上の注意事項

- ●お申込み、ご利用いただける方は、日本国内に住所を有する 18歳以上の個人のお客さま(ご本人)にかぎらせていただき ます。ご契約はおひとりさま一契約とさせていただきます。
- ●海外からのご利用の場合、各国の法令、事情、その他の事由 により、取引または機能の一部をご利用いただけない場合が ございます。
- **●SBJダイレクトは、当行に円普通預金口座をお持ちの方がご** 利用いただけます。
- ●原則非居住者の方はご利用いただけません。ただし次のいず れかの書類により住所・氏名・生年月日の確認ができる場合 はお申込みいただけます。
	- ・運転免許証・日本国政府の承認した外国政府または権限のある 国際機関の発行した書類
- ●ご利用時間・内容・金額等一部制限があるお取引がございま す。詳細は商品概要説明書をご覧ください。
- ●お申込時に出金登録口座をご登録いただきます。
- バンキングの「環境設定」よりEメールアドレスをご登録くだ さい。ご登録がない場合、SBJダイレクトでの出金情報等重 要なご案内をお受取りいただけません。
- ●窓口・メールオーダーでご開設された預金口座等、インター ネットバンキングおよびスマートフォンバンキングではご解約 いただけない預金口座がございます。
- ご開設された定期預金各種(円、外貨)、外貨普通預金は、 「インターネット専用」預金となり、通帳は発行いたしませ ん。また、有通帳に変更することはできません。
- ●テレホンバンキングは、ダイヤル回線の場合、ご利用いただけ ない場合がございます。
- ●予告なくサービス内容・ご利用時間を変更する場合がござい ます。

## ご利用環境

#### **●インターネットバンキング**

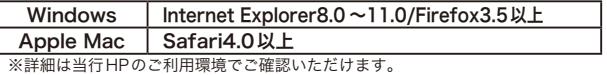

### ●スマートフォンバンキング

iPhone iOS6.0以上 iAndroid Android2.3以上

 $\bullet$ テレホンバンキング プッシュ回線・ダイヤル回線 $^{\circ}$ 

- 
- ●ログイン後、インターネットバンキングまたはスマートフォン
	-
- ●インターネットバンキングまたはスマートフォンバンキングで
- 
- 

### ①お客さま番号 ログイン時に入力します。 ②シリアルナンバー

初回ログイン時に入力します。

## ③確認番号表

ご利用手数料

お振込手数料

セキュリティ

SBJダイレクトについて

SBJダイレクトご利用手数料

SBIダイレクトは無料でご利用いただけます。 ※その他手数料に関しては別途定めによります。

●他行宛 月7回まで無料(※) ●当行間 何回でも無料

※ 月間無料回数を越えた場合、1回につき216円(税込) ※ 一部の他行宛振込は、月間無料回数が合計3回までとなります。 ※ SBJプレミアクラブのお客さまには優待サービスがございます。詳しくは

通信には、SSL暗号化通信方式を採用しております。自動ログアウト 機能や複数のパスワードでセキュリティも安心です。SBJダイレクト お申込時に下記SBJダイレクトカードもしくはトークンをお選びいた

お取引いただく際に確認番号表にある指 定された4桁の確認番号を入力します。

SBJダイレクトカードについて

だき、お取引時にいずれかをご使用いただきます。

当行ホームページ等でご確認ください。

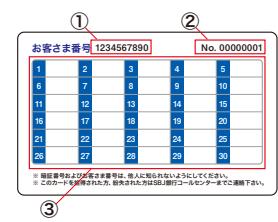

# トークン(ワンタイムパスワード生成機)について

60秒ごとに異なる新しい使い捨てパスワードを作成するワンタ イムパスワード生成機です。新規発行手数料は**無料**※です。

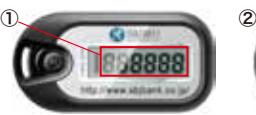

①トークンパスワード 初回ログイン時および お取引時に入力します。

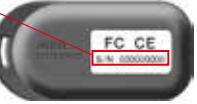

②シリアルナンバー 初回ログイン時に入力

※発行手数料が無料 となるには、ご契 約時の預金残高等 条件がございます。 詳しくはHP・店頭 でご確認ください。

無料!

**0**<sup>円</sup>

# ソフトウェアキーボードのご利用について

本サービスをより安全にご利用いただくため、パスワードをご入力 の際はソフトウェアキーボードによる入力を必須とさせていただき ます。

します。

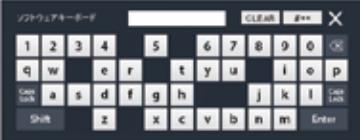

※パスワード入力欄にカーソル等を 合わせるとソフトウェアキーボード ...<br>は自動表示されます。

※一部ご利用いただけない場合がございます。

## インターネットバンキング ・ スマートフォン バンキング サービス内容とご利用時間

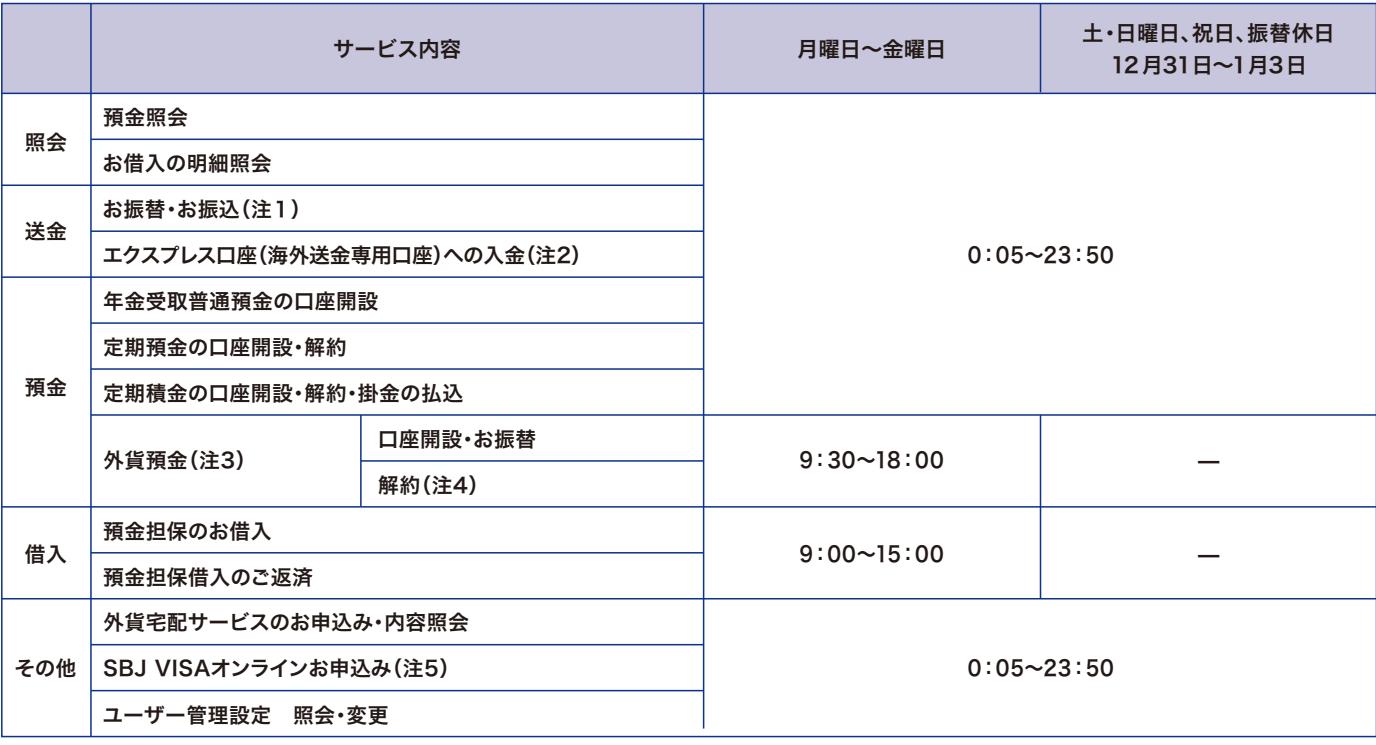

当日付の他行宛振込の受付は、平日(銀行営業日)15時までとなります。 (注1) 平日(銀行営業日)15時以降または銀行休業日の受付は、翌営業日付の 取扱いとなります。一度受付けしたお振込は取消ができません。振込の依 頼の確定後に、お客さまがその振込の組戻しを依頼する場合には、出金 口座の取引店にて依頼を行なうか、当行コールセンターに依頼するもの とし、当行所定の方法で手続きを行っていただきます。 ※ 当行所定の組 戻手数料がかかります。

お振替・お振込先の預金種類、口座番号、受取人名(カナ)等に誤りがあ ると、お振替・お振込先口座に入金できない場合がございます。その場合 は引落とし口座へお戻しします。

- 円普通預金からの振替入金となります。ご希望の送金額等をエクスプレ (注2) ス口座(海外送金専用口座)にご入金いただくことにより、あらかじめご指 定いただいた通貨で外国に所在する受取人に送金するサービスです。本 サービスは別途お申込みが必要です。お問い合せは、お近くの支店または コールセンターまでお願いいたします。
- 外貨普通預金は、1通貨あたり1口座をご開設いただけます。(窓口でご開設 (注3) いただいている場合、同通貨の外貨普通預金口座はご開設いただけません)
- (注4) インターネットバンキングまたはスマートフォンバンキングで開設した外貨 普通預金は、インターネットバンキングおよびスマートフォンバンキングで はご解約できません。窓口でのご解約手続きが必要です。インターネットバ ンキングまたはスマートフォンバンキングで開設した外貨定期預金は、イン ターネットバンキングおよびスマートフォンバンキングで解約が可能です。

上記時間帯以外にもシステムメンテナンス等でご利用いただけない場合がございます。

- (注5) クレジットカード 「SBJ VISA」 のお申込みはインターネットバンキング のみのお取扱いとなります。また、一般個人カードのみのお取扱いとな りますので、駐在者様用カードは店頭にてお申込みください。年齢や当 行とのお取引状況によりお申込みいただけない場合もございます。な お、ご入会にあたっては九州カード株式会社による所定の審査があり、 審査結果によってはお客さまのご希望に添えない場合がございます。
- お振込・お振替の限度額は、円および外貨含め、お客さまがご登録された1回 および1日あたり、それぞれ合計1,000万円相当額以内となります。限度額の 対象となるのは、他行あて振込・当行間振込および当行におけるご本人名義の 普通預金口座(外貨普通預金含む)間における振替のお取引です。(インター ネットバンキング、スマートフォンバンキング、テレホンバンキングでのお振替取 引を含めた合計金額で算出いたします)また、各種外貨預金の口座作成につい ては1回のお取引につき1,000万円相当額以内となります。ただし韓国休日時 には、次のお取引の限度額は1回あたり50,000,000ウォンとなります。
	- ① 円預金からのウォン預金口座開設及びお預入れ
	- ② ウォン預金から円預金へのお振替
	- ③ ウォン定期預金ご解約による円預金へのご入金
- 下記の預金はインターネットバンキングおよびスマートフォンバンキングでは ご解約いただけません。店頭でのご解約お手続きが必要となります。 ・窓口やメールオーダーでご開設いただいた預金
	- ・オンライン口座開設でご開設いただいた普通預金
	- ・年金受取普通預金<年金プラスα(アルファ)>

# インターネットバンキング ・ スマートフォン バンキング

ログイン方法

### 初回ログイン方法 ※インターネットバンキングのロクイン例を記載しております。 スマートフォバンキングンでも同様の手順でログインいただ けますが、P.6 ⑧の登録設定はございません。

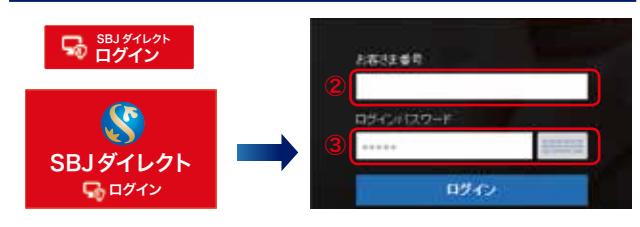

①ホームページにアクセスし、SBJダイレクトログインボタンをクリックして ください。

ホームページアドレス

【インターネット】http://www.sbjbank.co.jp

- 【スマートフォン】http://www.sbjbank.co.jp/sp
- ②「お客さま番号」をご入力ください。お客さま番号は、SBJダイレクトカード 裏面または、トークンをお申込みのお客さまは、「お客さま番号発行完了 のお知らせ」に記載しております。
- ③お申込時にご申請いただいた4桁の初回パスワードをご入力いただき、 ログインボタンをクリックしてください。

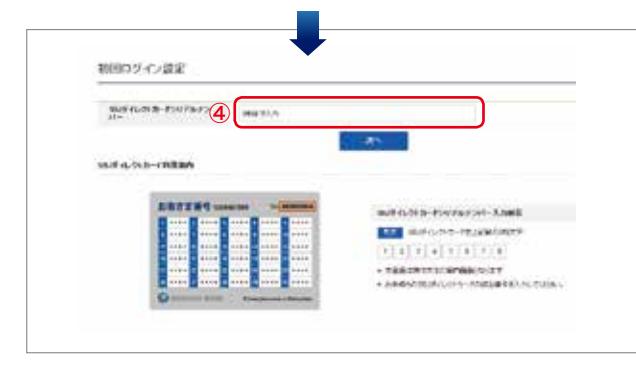

④シリアルナンバーをご入力いただき、「次へ」をクリックしてください。 シリアルナンバーは、SBJダイレクトカード、トークンいずれも裏面に記載 しております。

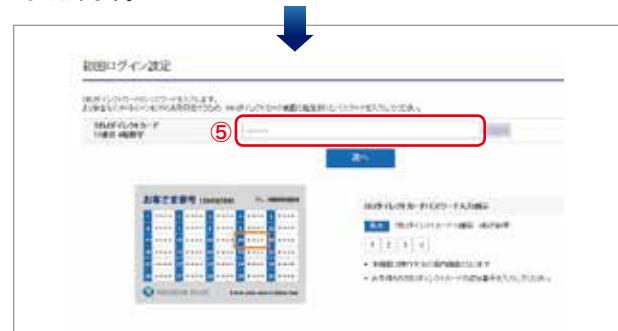

 $\sim$  5) and  $\sim$  60 km s  $\sim$  60 km s  $\sim$  60 km s  $\sim$  60 km s  $\sim$  60 km s  $\sim$  60 km s  $\sim$  60 km s  $\sim$  60 km s  $\sim$  60 km s  $\sim$  60 km s  $\sim$  60 km s  $\sim$  60 km s  $\sim$  60 km s  $\sim$  60 km s  $\sim$  60 km s  $\sim$  60 km s ⑤SBJダイレクトカード裏面の確認番号表にある指定された4桁の番号 またはトークンパスワードをご入力いだたき、「次へ」をクリックして<br>ください。 → 6ページへ  $\Rightarrow$  6ページへ

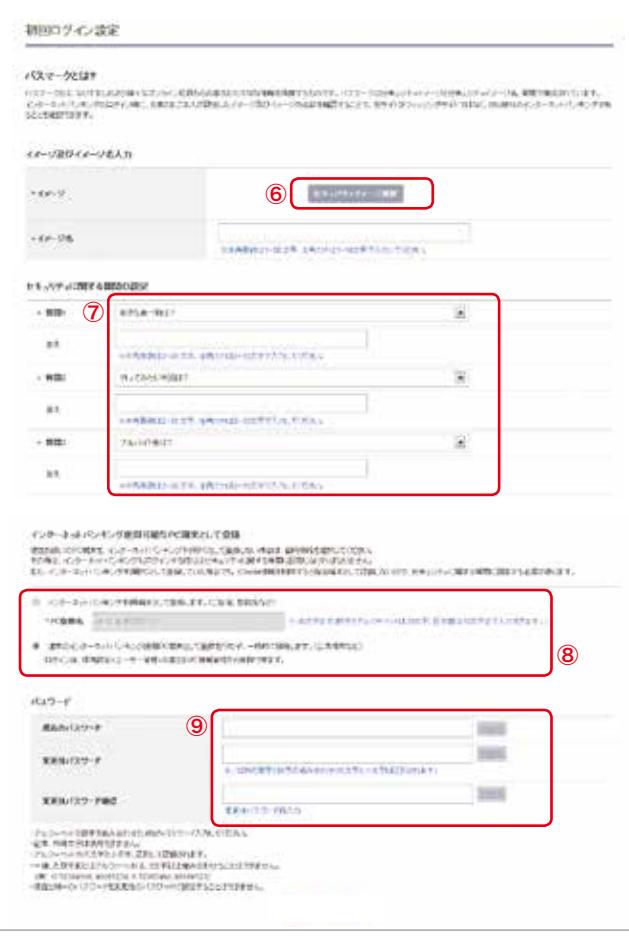

- ⑥「セキュリティイメージ選択」ボタンを押すとセキュリティイメージが表 示されます。お好きなイメージを1つ選び、そのイメージに名前をつけて ください。
- ⑦セキュリティ質問を選択していただき、その答えをご入力ください。(質 問は3つ設定ください)
- ⑧現在お使いのPCをインターネットバンキング利用端末としてご登録い ただくと、次回以降ログイン時のセキュリティ質問を省略できます。ご登 録いただく場合は「インターネットバンキング利用端末として登録しま す」にチェックを入れ、PC登録名をご入力ください。(「お客さまPC情報 管理」でPC登録を削除されますと、ログイン時にセキュリティ質問の答 えの入力が必要となります。)※本登録は、スマートフォンバンキングにはござい ません。
- ⑨[現在のパスワード]にお申込時にご申請いただいた初回パスワードをご 入力ください。[変更後パスワード]および[変更後パスワード確認]に新 しいパスワードをご入力ください。必要項目を全てご入力後、「確認」ボ タンをクリックいただくとログインできます。

# インターネットバンキング ・ スマートフォン バンキング ●ログイン方法・ご利用方法

## ログイン方法 ※インターネットバンキングでのログイン例となります。

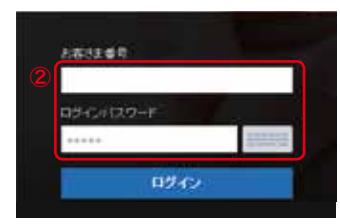

①ホームページにアクセスし、SBJダ イレクトログインボタンをクリック してください。 ②お客さま番号およびパスワードを

ご入力いただき、ログインボタンを クリックしてください。

現在ご利用中のPCがインターネットバンキングご利用端末 にご登録されている場合、次画面は表示されません。 ※スマートフォンバンキングへのログインの場合、初回のみ次画面が 表示されます。

※Internet Explorer上で保存されたCookieファイルを削除する と、ご利用PC端末の情報も消えるため、インターネットバンキング を再接続する時はセキュリティ質問が表示されます。

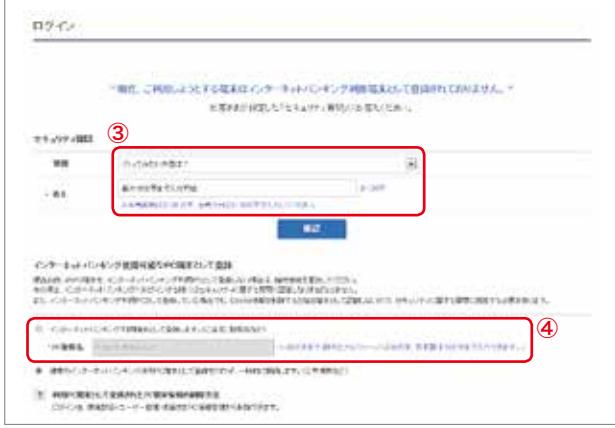

③セキュリティ質問をご選択いただき、答えをご入力ください。

④現在ご利用中のPCをインターネットバンキング端末として登録される場 合、チェックを入れてPC登録名をご入力ください。「確認」ボタンをクリック いただくとログインできます。

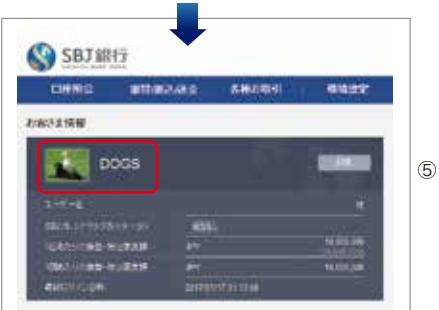

⑤ログイン後 、画 像イ メージとイメージ名を ご確認ください。ご登 録と異なる場合や疑 わしい表記のある場 合はコールセンター までご連絡ください。

## スマートフォンバンキングメニュー表示方法

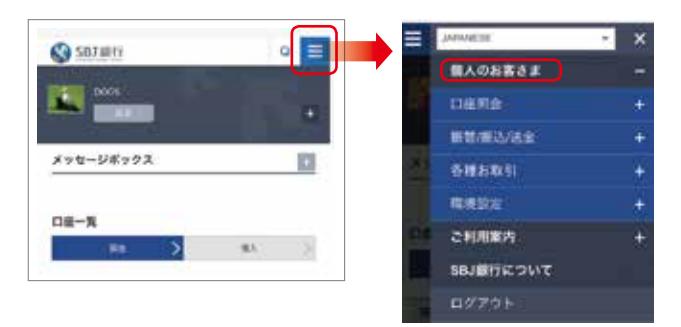

ログイン後、右上のメニューボタンをクリックしてください。 「個人のお客さま」をクリックいただくと、メニューが表示されます。 各メニューをクリックすると詳細が表示されますのでご希望のお取引をクリック してください。

## ユーザー管理設定

「環境設定」の「ユーザー管理」からご登録内容を照会・変更できます。

#### インターネットバンキング

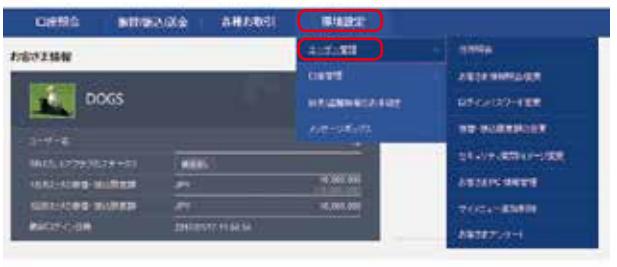

#### スマートフォンバンキング

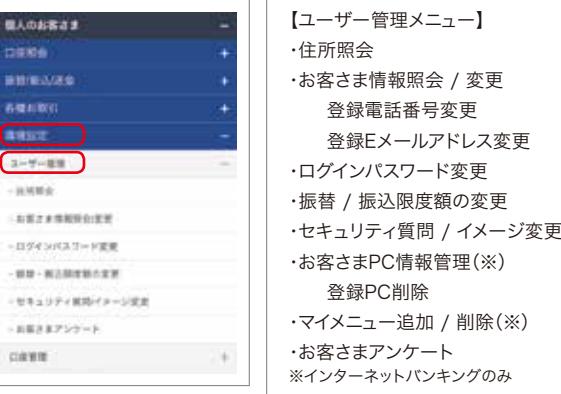

# インターネットバンキング ・ スマートフォン バンキング

ご利用方法

## 口座登録 ※インターネットバンキングでの登録例となります。 スマートフォンバンキングは一部異なります。

### ●出金口座登録

 口座から出金するには、出金口座登録が必要となります。 以下の手順でご登録ください。

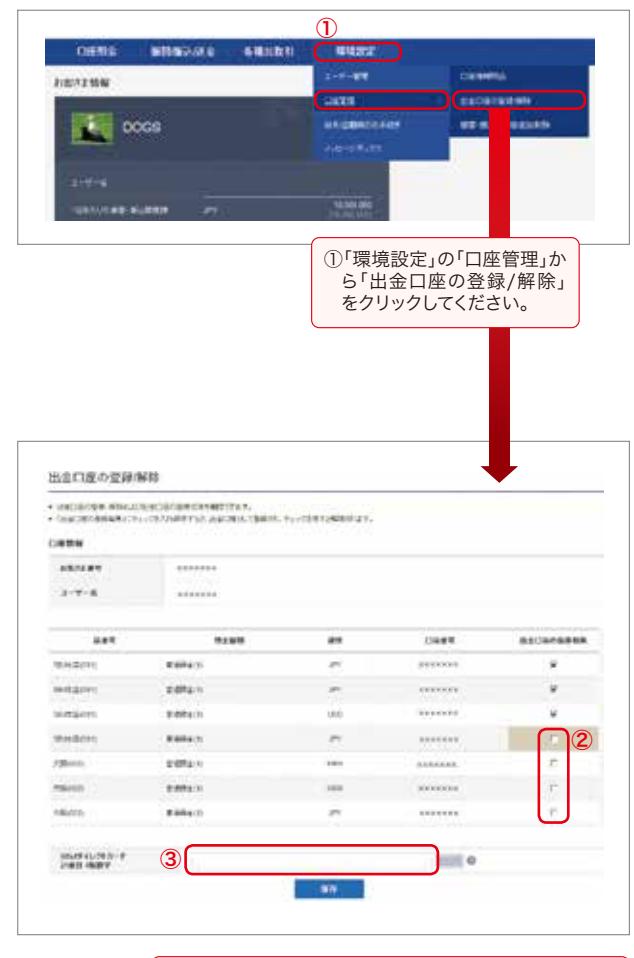

②出金口座に登録できる口座が表示されますので、登 録する口座にチェックを入れてください。 (出金口座から登録を削除する場合は、チェックを外し てください。) ③ダイレクトカード裏面の指定された確認番号また は、トークンパスワードを入力してください。「保 存」ボタンをクリックすると登録完了となります。

### ●振替・振込先口座登録

 振替・振込先口座を事前に登録する場合、以下の手順でご 登録ください。

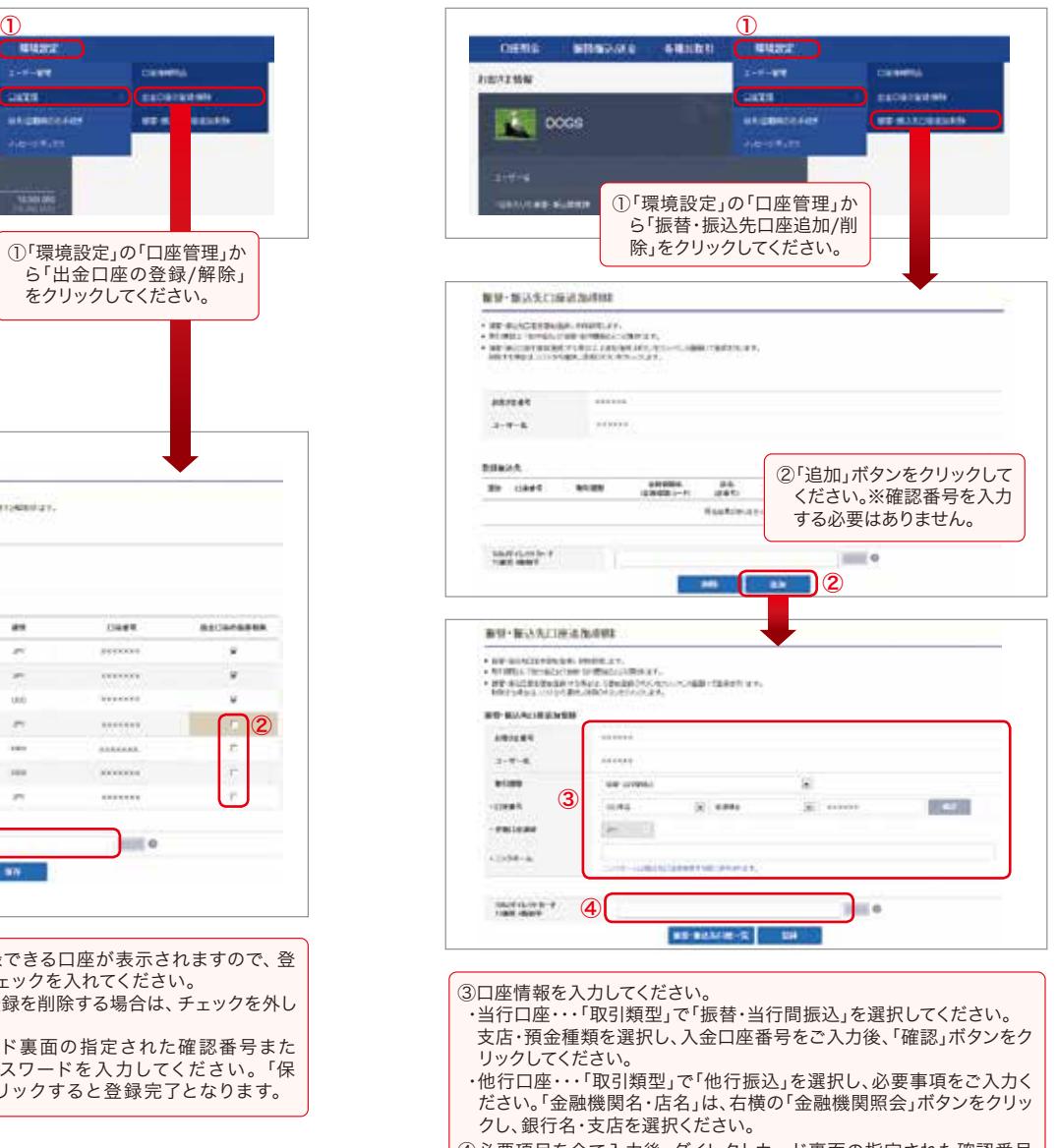

④必要項目を全て入力後、ダイレクトカード裏面の指定された確認番号 または、トークンパスワードを入力してください。「登録」ボタンをクリッ クすると登録完了となります。

#### 主なサービス内容 インターネットバンキング ・ スマートフォン バンキング

### ●各商品のお取引方法は、「ユーザーマニュアル」をご確認ください。 ログイン画面下方のメニューからご覧いただけます。

### 預金照会

#### 当日のお取引も照会できます。

預金口座内容照会 ・・・・・・・・・・ お持ちの口座内容を照会できます。 預金口座取引内容照会 ・・・・・・ お取引内容を照会できます。

### お振替・お振込

振替・・・・・SBJ銀行内にあるご本人名義口座間の資金移動を行います。 振込・・・・・SBJ銀行内の他名義口座への資金移動および他金融機関への 資金移動を行います。

## 年金受取普通預金 <年金プラスα(アルファ)>

6ヶ月ごとに1回でも本預金口座に公的年金のお受け取りがあれば、 特別金利をご提供いたします。(60歳以上の方のみご開設いただけます。) ・お預入金額・・・1円以上

## スーパー定期預金 ・ 大口定期預金

#### 1ヶ月から5年まで、目的やご予定に合わせて運用できます。

・お預入金額 スーパー定期預金・・・1円以上1,000万円未満 大口定期預金・・・・・1,000万円以上

・お預入期間・・・ 1ヶ月・3ヶ月・6ヶ月・1年・2年・3年・5年

## 一部引出可能型定期預金〈ひきだし君〉

#### お好きなときに当初お預入れ金額の半分まで引出ができます。

・お預入金額・・・1万円以上1,000万円未満(1万円単位) ・お預入期間・・・1年・2年・3年・5年

一週間定期預金〈なのかちゃん〉

#### 一週間で満期となる、人気の超短期定期預金です。

・眠っているご資金も短期間でお利息に差が出ます。

・お預入金額・・・10万円以上(店頭は30万円以上)

## 100万円上限定期預金〈ミリオくん〉

#### お一人様1口座のみで通常の定期預金よりお得な金利で運用いただけます。

・お預入金額・・・1円以上100万円以内 ・お預入期間・・・1年のみ

### 特典付定期積金〈ベスト積金〉

#### 積立金額や期間を自由に選べるので、 無理なく目標を達成できます。

- ・積立金額・期間に応じて素敵なプレゼントをご用意しています。
- ・好金利が魅力的な商品で、満期金で定期預金の自動作成も可能です。
- ・お預入金額・・・1回あたり1,000円以上
- ・お預入期間・・・6ヶ月・1年・2年・3年・5年

## SBJ VISA お申込み

### クレジットカード「SBJ VISA」をお申込みいただけます。

・クラシックカードなら年会費永年無料と大変お得です。

・ETCカードやチャージ不要の電子マネーなども同時にお申込みいただけます。 ・一般個人カードのみのお取扱いとなります。駐在者様用カードはお申込 みいただけません。

## お借入

#### ご本人名義の定期預金残高の95%以内でお借入が可能です。

- ・ご本人名義の定期預金を担保とします。外貨預金は担保の対象とはなりません。 ・お借入金の金利は、お借入時にご指定いただいた担保預金金利に1.5% を加算します。
- ・お借入金額の合計は1,000万円の範囲となります。  $11$  11

## 外貨普通預金

#### 外貨普通預金のご開設・お振替(※)ができます。

- ・お取扱通貨・・・・韓国ウォン・米ドル・ユーロ・英ポンド
- ・外貨普通預金をお持ちでない方のみ、円普通預金口座からのお振替で1 通貨あたり1口座を開設いただけます。
- ※外貨普通預金口座と円普通預金口座間の振替

同通貨の外貨普通預金口座を複数お持ちの場合の同通貨普通預金口座間の振替

## 外貨定期預金

#### SBJダイレクトでも金利が魅力のウォン定期預金を開設いただけます。

- ・各種外貨定期預金は、円普通預金口座または同通貨の外貨普通預金 口座からのお振替で開設いただけます。
- ・お取扱通貨・金額・・・[韓国ウォン]1,000,000ウォン以上 [米ドル]500ドル以上
- ・お預入期間・・・・・・・1ヶ月・3ヶ月・6ヶ月・1年

## 1週間外貨定期預金〈Mr.Weekly〉

#### 1週間でも好金利、短期間での外貨運用にピッタリです。

- ・1週間で満期・自動継続となるので、金利メリットを得ながら円安時の 払戻しで為替収益を狙えます。
- ・お取扱通貨・金額・・・[韓国ウォン]1,000,000ウォン以上 [米ドル]500ドル以上

## 毎月利払ウォン定期預金〈りばらい君〉

#### 毎月利息をご本人さまの円普通預金口座またはウォン普通預金口座 へ入金します。

・お取扱通貨・金額・・・[韓国ウォン]1,000,000ウォン以上 ・お預入期間・・・・・・・1年

## 外国送金(エクスプレス送金サービス)

#### エクスプレス口座(海外送金専用口座)への入金が出来ます。

- ・エクスプレス口座へ入金すると自動で事前にご登録いただいた通貨で受 取人に送金されます。
- ・ご本人名義の円普通預金口座からの振替入金となります。
- ・別途お申込みが必要となります。詳しくは、お近くの支店またはコール センターまでお問い合わせください。

## 外貨宅配サービス

#### ご希望の外国紙幣をご指定場所にお届けします。

- ・平日(銀行営業日)12時(正午)までのお申込みで当日発送いたします。 ・両替金額に応じ、配送料が無料となります。
- 

## 外貨預金に関する注意事項

※外貨預金は預金保険対象外です。外国為替相場動向等により払戻時に円貨額 で元本割れが生じるリスクがあります。また、為替変動がない場合でも往復の 手数料がかかるため、払戻時に円貨額で元本割れが生じるリスクがあります。

各商品の詳細等は、契約締結前交付書面・商品概要説明書をご確認ください。

※外貨預金お取引の際は、お客さまの投資のご経験等を確認させていただきま す。その内容によりお取引をお断りする場合がございます。

# ナレホンバンキング(サービス内容とご利用時間)

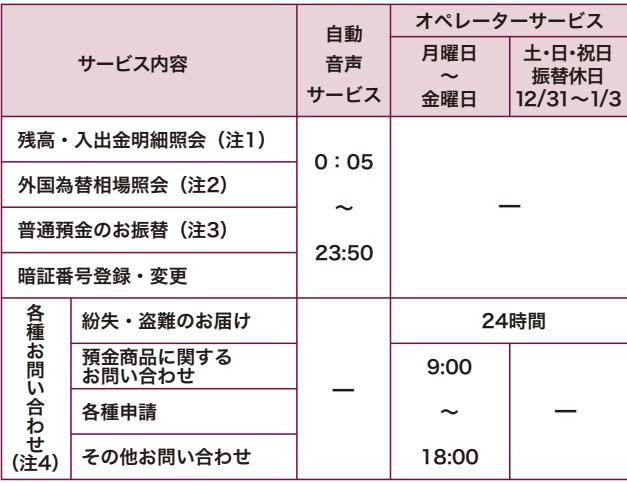

(注1)残高照会ができる口座・・・円普通預金・各種円定期預金・特典付定期積金〈ベ スト積金〉・外貨普通預金・各種外貨定期預金・エクスプレス口座 入出金明細照会ができる口座・・・円普通預金・各種円定期預金・特典付定期積 金〈ベスト積金〉・エクスプレス口座(円口座のみ)

- (注2)電信相場(海外送金等に使用する相場)のみのご照会となります。 現金両替の相場は、営業時間内に支店または両替所に直接お問合せください。
- (注3)お客さまがお持ちの当行の円普通預金間の振替に限ります(当行の複数の円普 通預金をお持ちの場合)。他のお客さま宛および他金融機関宛のお振込はでき ません。また、外貨預金のお振替もできません。お振替の限度額は、お客さまが ご登録された1回および1日あたり合計1,000万円相当額以内となります(イン ターネットバンキング、スマートフォンバンキング、テレホンバンキングでのお振 込・お振替取引との合計金額で算出いたします)。
- (注4)直接オペレーターにおつなぎします。日本語のみの対応となります。

## テレホンバンキングお取引メニュー

0120-015-242(通話無料)または 携帯・PHS・海外からは 03-4580-8242(通話料有料) 日本語サービス $(1)$  韓国語サービス $(2)$ 

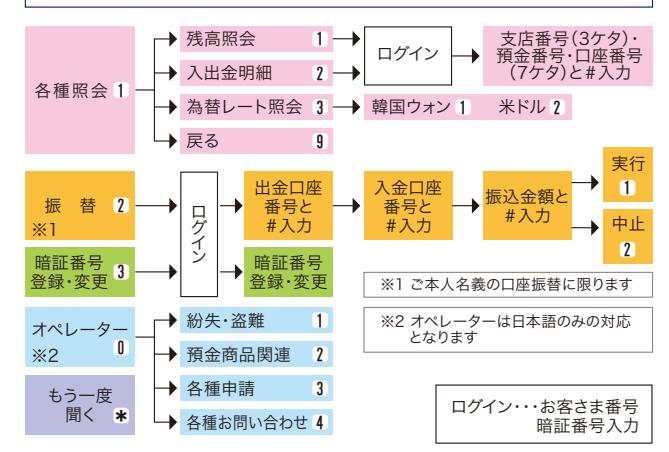

# よくあるご質問

*A*

*Q*

*A*

*Q*

*A*

#### 住所を変更するにはどうしたらいいですか。 *Q*

お取引店にご来店いただくか、ホームページより「住所・電話番号 変更届」をダウンロード・印刷のうえ、必要書類とあわせてご郵 送ください。なお、コールセンターでも変更届をご請求いただけ ます。融資、海外送金等のお取引きのあるお客さまは郵送での住 所変更手続きができませんのでお取引店までご来店ください。

## パスワードやセキュリティ質問の答えなどの 設定変更はできますか?

インターネット/スマートフォンバンキングの「環境設定」の「ユーザー 管理」よりご変更いただけます。P.8「ユーザー管理設定」にご照会・ご 変更いただける内容を記載しておりますので、ご参照ください。

## パスワードを忘れてしまったのですが。

パスワードの再設定手続が必要となります。お近くの支店へご来店 いただくかホームページの「パスワード再設定依頼書」をご利用く ださい。なお、コールセンターでも依頼書をご請求いただけます。

# 紛失・盗難にあったら

通帳・印鑑・キャッシュカード・SBJダイレクトカード・トークンを紛失 されたり、盗難に遭われた場合は、お取引店まですぐにご連絡くだ さい。お取引店の連絡先はホームページにてご確認いただけます。 営業時間外およびお取引店が本店のお客さまは下記までご連絡く ださい。

## 受付時間 24時間受付

0120-015-020(通話料無料)

携帯電話・PHSからもご利用いただけます

受付時間 平日9:00 ~18:00

# 0120-015-017 (通話料無料)

携帯電話・PHS・海外からは03-4560-8017(通話料有料)

## お問い合わせ先

SBJダイレクトに関するお問い合わせは、下記までご連絡ください。

## 受付時間 平日9:00 ~18:00

0120-015-017(通話料無料)

携帯電話・PHS・海外からは03-4560-8017(通話料有料)

当行ホームページも是非ご覧ください http://www.sbibank.co.jp